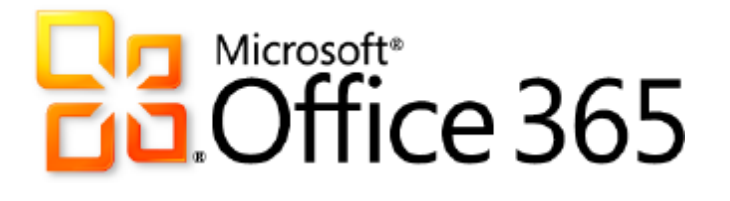

# **Microsoft Office Web Apps**

*Service Description*

**Published:** June 28, 2011

For the latest information, please see [Microsoft Office 365](http://www.microsoft.com/office365).

The information contained in this document represents the current view of Microsoft Corporation on the issues discussed as of the date of publication and is subject to change at any time without notice to you. This document is provided "as-is." Information and views expressed in this document, including URL and other Internet Web site references, may change without notice. You bear the risk of using it. MICROSOFT MAKES NO WARRANTIES, EXPRESS OR IMPLIED, IN THIS DOCUMENT.

This document does not provide you with any legal rights to any intellectual property in any Microsoft product. You may copy and use this document for your internal, reference purposes. This document is confidential and proprietary to Microsoft. It is disclosed and can be used only pursuant to a non-disclosure agreement.

The descriptions of other companies' products in this document, if any, are provided only as a convenience to you. Any such references should not be considered an endorsement or support by Microsoft. Microsoft cannot guarantee their accuracy, and the products may change over time. Also, the descriptions are intended as brief highlights to aid understanding, rather than as thorough coverage. For authoritative descriptions of these products, please consult their respective manufacturers.

Microsoft may have patents, patent applications, trademarks, copyrights, or other intellectual property rights covering subject matter in this document. Except as expressly provided in any written license agreement from Microsoft, the furnishing of this document does not give you any license to these patents, trademarks, copyrights, or other intellectual property.

All trademarks are the property of their respective companies.

©2011 Microsoft Corporation. All rights reserved.

Microsoft, Active Directory, Excel, Internet Explorer, OneNote, Outlook, PowerPoint, SharePoint, Silverlight, Windows, Windows Live, Windows Live SkyDrive, Windows Mobile, Windows PowerShell, Windows Server, Windows Vista, and Windows XP are either registered trademarks or trademarks of Microsoft Corporation in the United States and/or other countries.

The names of actual companies and products mentioned herein may be the trademarks of their respective owners.

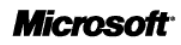

# **Contents**

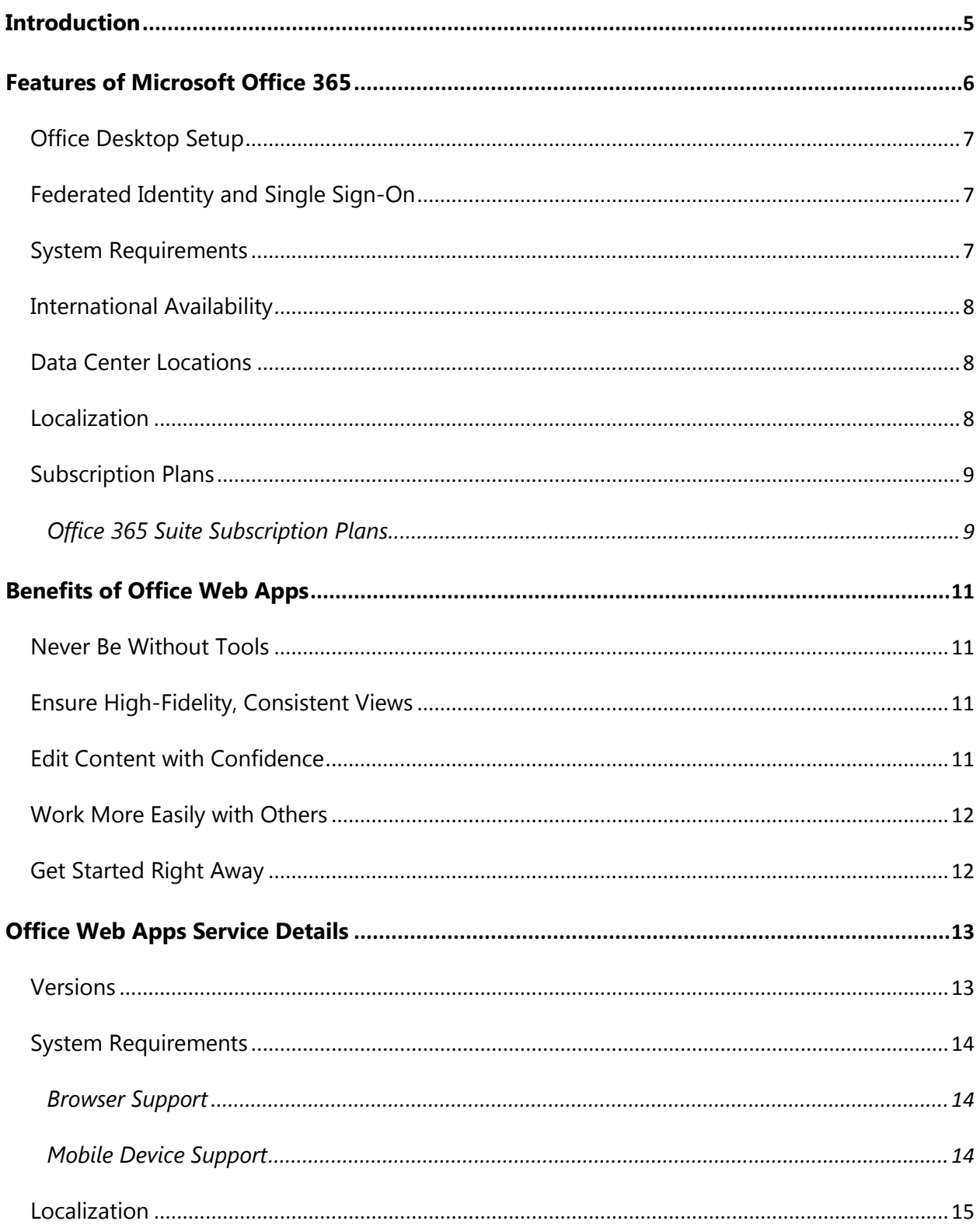

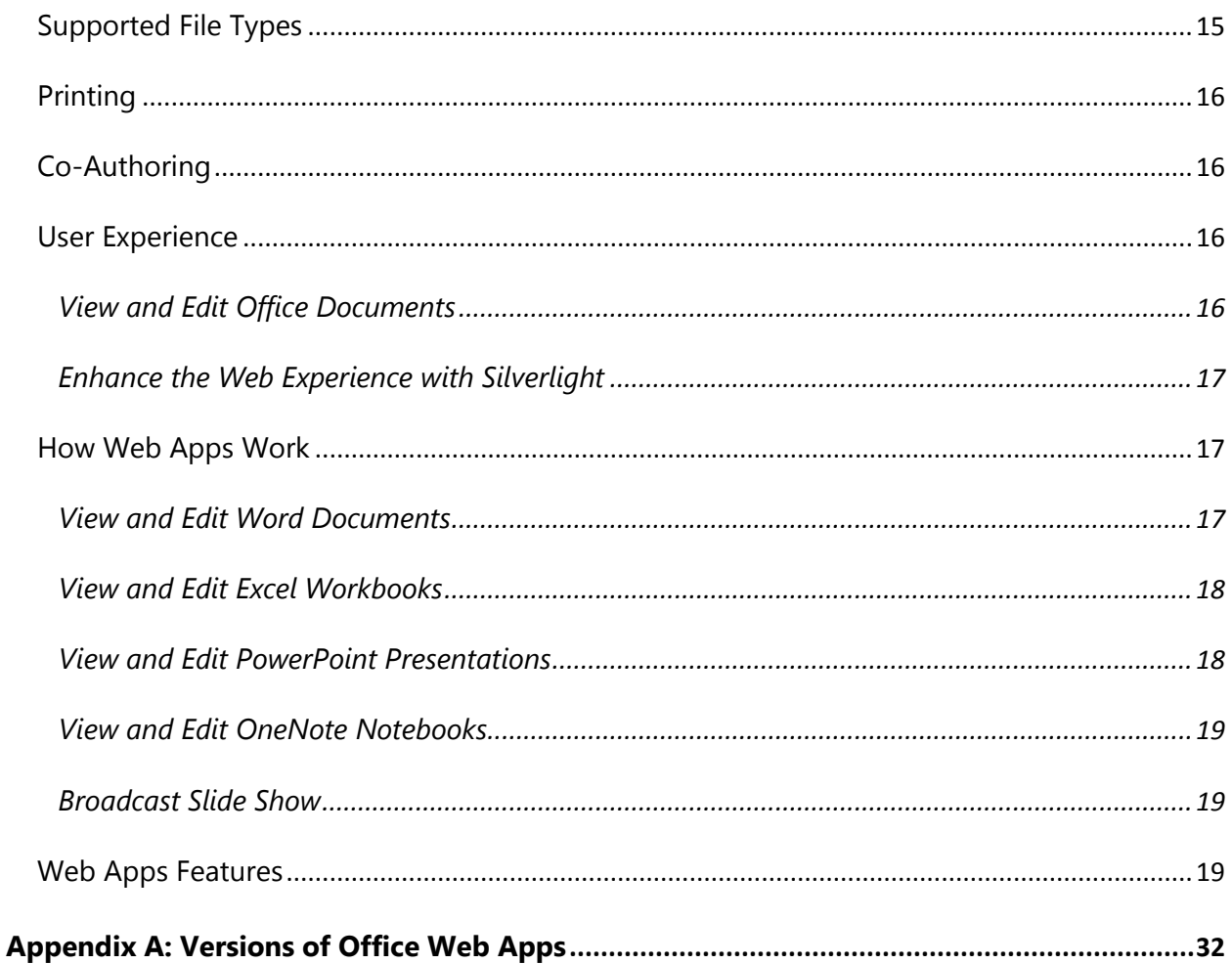

# <span id="page-4-0"></span>**Introduction**

Microsoft<sup>®</sup> Office Web Apps is the online companion to Microsoft Word, Microsoft Excel<sup>®</sup>, Microsoft PowerPoint<sup>®</sup>, and Microsoft OneNote<sup>®</sup> applications that helps users access documents from almost anywhere. Users can view, share, and work on documents online with other users across personal computers, mobile devices, and the web.

Office Web Apps is available to users through Microsoft SharePoint® Online, which is part of Microsoft Office 365. Office Web Apps is also available as a part of Microsoft Windows Live™ and also to business customers through Microsoft Office 2010 volume licensing, Office 365, and document management solutions based on Microsoft SharePoint 2010 products.

This document focuses on using Office Web Apps as a part of SharePoint Online.

# <span id="page-5-0"></span>**Features of Microsoft Office 365**

Microsoft Office Web Apps is one of several cloud services offered by Microsoft Office 365 for enterprises. These Internet-based services are designed to help meet the need for robust security, 24/7 reliability, and user productivity.

Each service is designed for reliability, availability, and performance with a financially backed service level agreement (SLA) for a guaranteed 99.9-percent scheduled uptime. Microsoft deploys patches, security updates, and back-end upgrades, helping to eliminate the time and effort organizations spend managing their servers.

Subscribers to Office Web Apps benefit from a set of features that are common to all of the Microsoft business-class cloud services:

- **Secure access:** Each offering from Microsoft Office 365 is accessed through 128-bit Secure Sockets Layer (SSL) or Transport Layer Security (TLS) encryption. Anyone who intercepts a communication sees only encrypted text.
- **Intrusion monitoring:** Microsoft continuously monitors the Office 365 systems for any unusual or suspicious activity. If Microsoft detects such activity, it investigates and responds appropriately. In the unlikely event that a significant incident occurs, the customer is notified.
- **Security audits:** Microsoft regularly assesses the Office 365 infrastructure to ensure that the latest antivirus signatures and required security updates are installed, and that high-level configuration settings are in compliance with Microsoft security policies. For details, refer to the [Security and Service Continuity for Enterprises Service Description](http://www.microsoft.com/download/en/details.aspx?id=13602).
- **High availability:** Microsoft Office 365 services have a 99.9-percent scheduled uptime. If a customer's service is affected, Office 365 offers financial remedies subject to the terms and conditions of the SLA. For details, refer to the [Service Level Agreement for Microsoft Online](http://microsoftvolumelicensing.com/DocumentSearch.aspx?Mode=3&DocumentTypeId=37)  [Services](http://microsoftvolumelicensing.com/DocumentSearch.aspx?Mode=3&DocumentTypeId=37).
- **Service continuity:** Redundant network architecture is hosted at geographically dispersed Microsoft data centers to handle unscheduled service outages. Data centers act as backups for each other: If one fails, the affected customers are transferred to another data center with limited interruption of service.
- **Microsoft Online Services Portal:** This easy-to-use website is the center for activities related to Microsoft Office 365. The portal provides services based on each organization's specific needs. Prospective subscribers can use the portal to sign up for a free trial. End users accessing the portal can find online help, open Microsoft SharePoint site collections, and launch Microsoft Outlook® Web App. Administrators can manage users, administer services, download tools, and learn about service administration from online help.
- **Directory Synchronization tool:** For subscribers with Active Directory<sup>®</sup> directory services deployed on-premises, this tool helps keep the on-premises Active Directory and the Microsoft Office 365 directory synchronized.
- **Remote administration**: With Microsoft Windows PowerShell™, administrators can perform many tasks using a script or automated process. For example, tasks such as creating users, resetting passwords, assigning licenses, and obtaining service-use data can be fully automated.

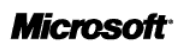

# <span id="page-6-0"></span>Office Desktop Setup

For the best experience with Office 365, a set of required components and updates must be applied to each workstation. To simplify the installation and maintenance of these components and updates, Microsoft provides an installable piece of software—called Office desktop setup—at no charge. These updates are required for all workstations that use rich clients (such as Microsoft Office 2010) and connect to Microsoft Office 365.

Office desktop setup provides multiple benefits, including:

- Automatically detecting necessary updates
- Installing updates and components upon approval or silently from a command line
- Automatically configuring Outlook and Microsoft Lync for use with Microsoft Office 365
- Uninstalling itself from the client computer after running

A list of these update requirements are available for companies that want to use an alternative method of deploying the updates. See the help topic [Manually update and configure desktops for Office 365](http://onlinehelp.microsoft.com/en-us/office365-enterprises/ff637585.aspx) for details.

#### ■Note

Office desktop setup is not an authentication or sign-in service and should not be confused with single sign-on.

# <span id="page-6-1"></span>Federated Identity and Single Sign-On

With on-premises Active Directory, administrators can use a single sign-on approach to Office 365 authentication. To achieve this, administrators can configure on-premises Active Directory federation Services—a Microsoft Windows Server 2008 service—to federate with the Microsoft Federation Gateway. After Active Directory Federation Services is configured, all Office 365 users whose identities are based on the federated domain can use their existing corporate logon to automatically authenticate to Office 365.

# <span id="page-6-2"></span>System Requirements

Table 1 shows the software required to access Microsoft Office 365—including Office Web Apps

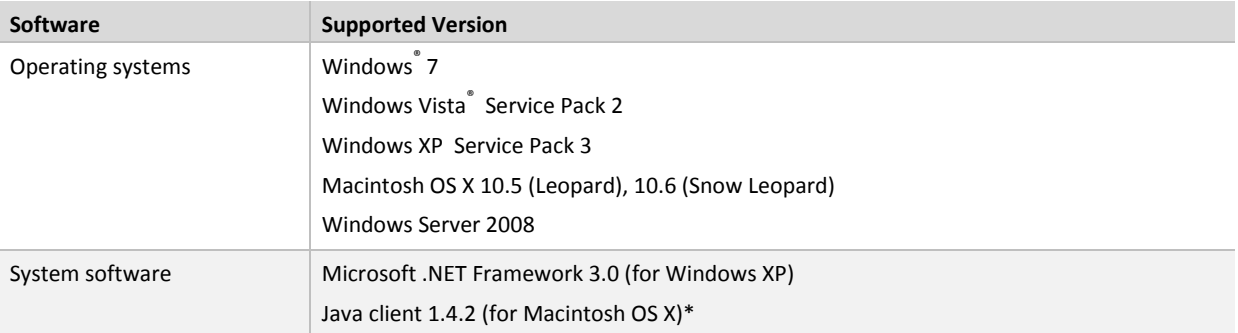

**Table 1: Software supported by Microsoft Office 365**

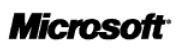

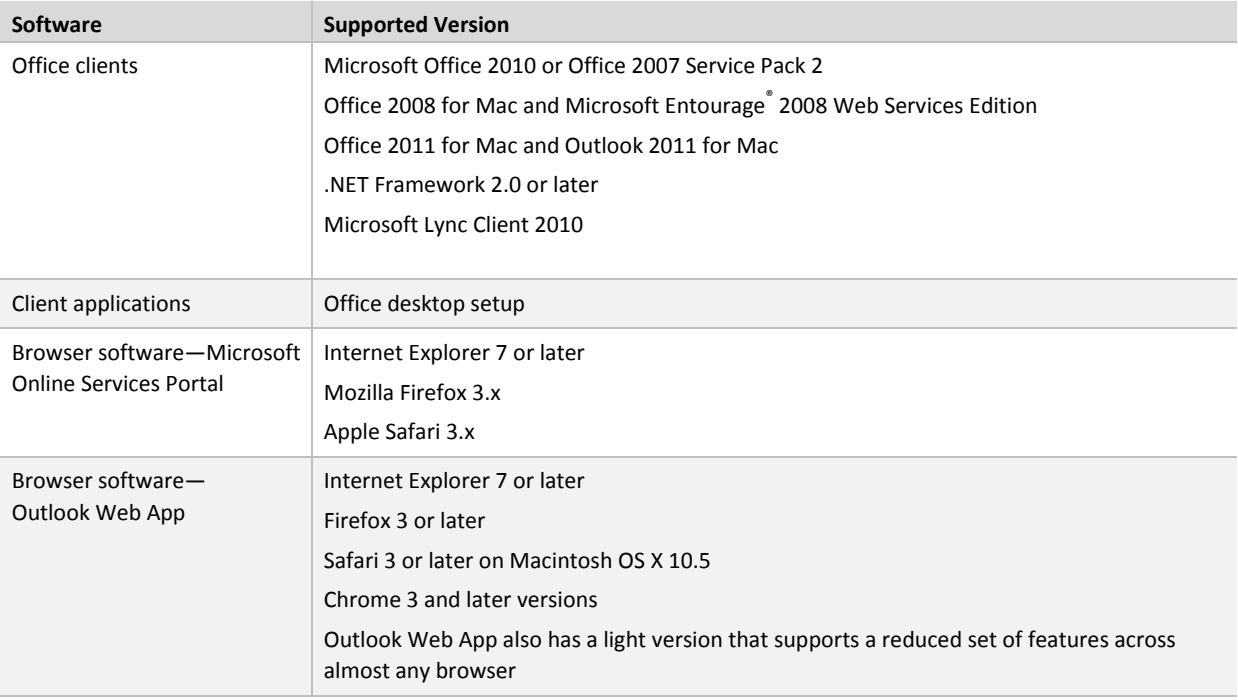

# <span id="page-7-0"></span>International Availability

Office 365 is available in Austria, Belgium, Canada, Colombia, Costa Rica, Cyprus, Czech Republic, Denmark, Finland, France, Germany, Greece, Hong Kong, Hungary, India, Ireland, Israel, Italy, Japan, Luxembourg, Malaysia, Mexico, Netherlands, New Zealand, Norway, Peru, Poland, Portugal, Puerto Rico, Romania, Singapore, Spain, Sweden, Switzerland, Trinidad and Tobago, United Kingdom, and United States.

Multinational customers that purchase services in an approved country may enable use by their end users that reside anywhere in the world, except for Argentina and countries currently embargoed by the U.S. government. Features availability may vary by location. See the help topic [License restrictions for](http://onlinehelp.microsoft.com/en-us/office365-enterprises/ff951658.aspx)  [Office 365](http://onlinehelp.microsoft.com/en-us/office365-enterprises/ff951658.aspx) for details.

# <span id="page-7-1"></span>Data Center Locations

Microsoft Office 365 maintains primary and backup data centers distributed around the world. When a company signs up for a Microsoft Office 365 service, its hosted environment is automatically provisioned in the appropriate data center based on the company's address. All users for the company are hosted from the same data center.

# <span id="page-7-2"></span>Localization

Table 2 summarizes the languages supported the Microsoft Office 365 platform and related components.

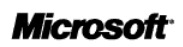

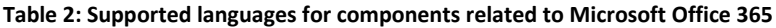

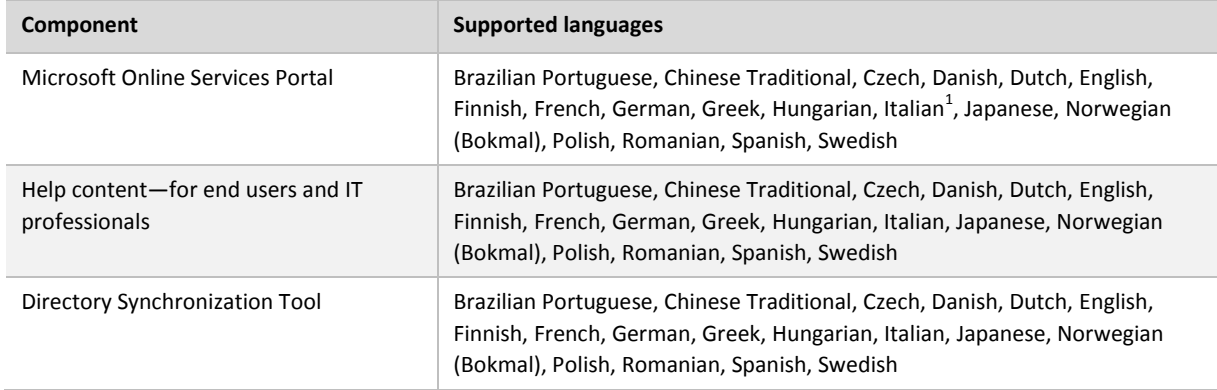

### Technical Support

The Microsoft Office 365 technical support team provides supports services to people with administrator permissions for their company's Office 365 services. Those with administrator permissions provide support services to their company's Office 365 end users. For contact information, see Online Help in the services Administration Center.

# <span id="page-8-0"></span>Subscription Plans

Each Office 365 user who accesses the Office Web Apps must be assigned to a subscription plan. Office Web Apps are available to users that are assigned the following SharePoint Online standalone plans:

- SharePoint Online (Plan 1)
- SharePoint Online (Plan 2)

### <span id="page-8-1"></span>Office 365 Suite Subscription Plans

Office Web Apps are also available as part of an Office 365 suite subscription. Tables 3 and 4 summarize the Office 365 plans and show which plans include Office Web Apps. To determine which plan is right for you, visit [www.office365.com](http://www.office365.com/).

**Table 3: Office 365 subscription plans for kiosk workers**

| Office 365 (Plan K1)         | Office 365 (Plan K2)    |
|------------------------------|-------------------------|
| <b>Exchange Online Kiosk</b> | Exchange Online Kiosk   |
| SharePoint Online Kiosk      | SharePoint Online Kiosk |
|                              | Office Web Apps         |

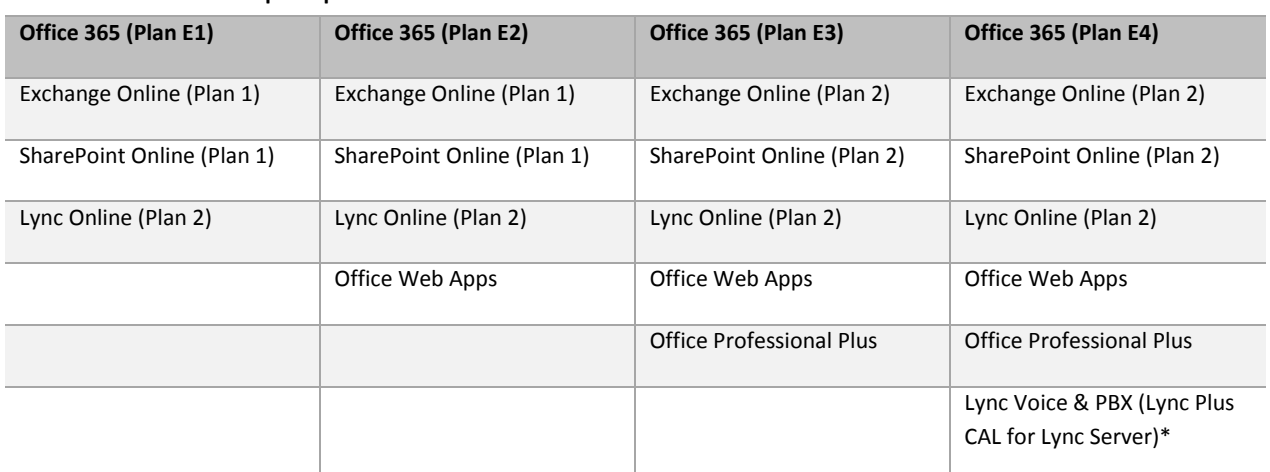

#### **Table 4: Office 365 subscription plans for information workers**

\* Lync Voice & PBX are only available with Lync Server 2010, deployed on-premises or hosted via a private cloud deployment. All Lync workloads (IM, online meetings and Voice & PBX) must be deployed on Lync server in this case (it is not possible to split Lync workloads between Lync Server and Lync Online).

# <span id="page-10-0"></span>**Benefits of Office Web Apps**

With Office Web Apps, people can work with confidence using familiar tools that can help to increase flexibility and productivity. This section discusses specific benefits in greater detail.

## <span id="page-10-1"></span>Never Be Without Tools

Workers need access to the tools they use, whenever and wherever they want. They may be away from the office or home when new data comes in—only to realize that the computers they can access do not have Microsoft Office 2010 installed. With Office Web Apps, users can create content in Word, Excel, PowerPoint, and OneNote on their desktops and post it to Microsoft SharePoint 2010 sites, SharePoint Online, or Microsoft Windows Live SkyDrive™ folders. They then can access, view, edit, and share those files from almost any computer with an Internet connection. Users can even access and view PowerPoint, Word, and Excel content from a browser on mobile devices.

#### **Note**

Supported mobile viewers for Microsoft Word, Excel, and PowerPoint Web Apps on SharePoint 2010 include Internet Explorer on Windows Mobile 5 or later, Safari 4 on iPhone 3G or 3GS, BlackBerry 4.x and later, Nokia S60, NetFront 3.4, 3.5 and later, Opera Mobile 8.65 and later, and Openwave 6.2, 7.0 and later.

## <span id="page-10-2"></span>Ensure High-Fidelity, Consistent Views

Workers spend a lot time making all their content look its best. Therefore, it would be reassuring to know that those who view their documents, presentations, workbooks, and notebooks will see the content as intended. Office Web Apps provides professional, high-fidelity viewing of Word, Excel, PowerPoint, and OneNote files. Users can take advantage of the rich features in Microsoft Office on their desktops to create content and then share those files online with great document fidelity and consistent formatting.

#### **Note**

Microsoft Silverlight™ is not required for any functionality but is recommended for best results when viewing PowerPoint and Word documents in Office Web Apps.

# <span id="page-10-3"></span>Edit Content with Confidence

When workers create documents with Microsoft Office on their desktops, they might use rich content and advanced features—such as graphics, images, tables of content, and cross-references—to add impact to their important information. Office Web Apps enables users to open the documents that are created in Microsoft Office on their computers, make light edits on the web, and open them again in their desktop applications to seamlessly continue editing with full access to rich features and tools.

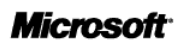

# <span id="page-11-0"></span>Work More Easily with Others

Some team members may use Microsoft Office on a Microsoft Windows PC and others may use Office on Apple Macintosh computer. To make collaboration easier, teams need a common set of tools to easily share and edit content. Office Web Apps provides these tools, helping to simplify collaboration with people who use different platforms and different versions of Microsoft Office. With Office Web Apps, people can even work with others who do not have Microsoft Office on their computers. People who share access to files can edit them easily and instantly from supported web browsers on a PC or Macintosh.

#### **Note**

Supported browsers include Internet Explorer 7 or later for Windows, Safari 4 or later for Mac, and Firefox 3.5 or later for Windows, Mac, or Linux.

# <span id="page-11-1"></span>Get Started Right Away

In today's fast-paced business environment, workers can save time with a web-based solution—as long as it is easy to adopt and use. With Office Web Apps, people can work in a familiar environment, using several of the same editing and formatting features they already know from Microsoft Office.

# <span id="page-12-0"></span>**Office Web Apps Service Details**

As the online companion to Microsoft Word, Excel, PowerPoint, and OneNote, Office Web Apps enables users—regardless of their location—to access and edit documents. Users can view, share, and work on documents with others online across personal computers, mobile phones, and the web. Office Web Apps is available through Windows Live and Office 365 as a part of SharePoint Online , and to business customers with Microsoft Office 2010 volume licensing and document management solutions based on Microsoft SharePoint 2010 products.

#### **Note**

An appropriate device, an Internet connection, and a supported Internet Explorer, Firefox, or Safari browser are required. Some mobile functionality requires Microsoft Office Mobile 2010, which is not included in Office 2010 applications, suites, or Web Apps. There are some differences between the features of Office Web Apps, Office Mobile 2010, and the Office 2010 applications.

### <span id="page-12-1"></span>Versions

Office Web Apps is available to consumers and business customers through:

- **Office 365**: Office Web Apps is included in Office 365 licenses that include SharePoint Online.
- **On-premises:** Business customers licensed for Microsoft Office 2010 through a volume licensing program can use Office Web Apps on a server that runs Microsoft SharePoint Foundation 2010 or Microsoft SharePoint 2010.
- **Windows Live:** For consumers and small-business users, Office Web Apps is available on Windows Live as a free service.

The experience within Office Web Apps is generally consistent whether being used from SharePoint Online, an on-premises SharePoint 2010 server, or Windows Live in a browser on a PC or Mac computer. However, there are differences in the host environments that make SharePoint the preferred experience for most organizations. Though organizations can use Office Web Apps through Windows Live, most business customers should consider the benefits of deploying Office Web Apps on SharePoint or using SharePoint Online—especially if they want to provide Office Web Apps to all employees. Here are some reasons why:

- **Familiar SharePoint experience.** Office Web Apps on SharePoint 2010 or SharePoint Online: are best for business customers because they provide the familiar SharePoint experience along with key enterprise features such as administrator site control, document life cycle functions, auditing, and backup and restore capabilities.
- **SLAs:** Guaranteed service level agreements (SLAs) are provided as a part of the SharePoint Online license.
- **Support:** Worldwide support by phone, email, or the Office 365 Administration Console is provided as part of the SharePoint Online license.
- **No advertising.** Office Web Apps on Windows Live is an ad-supported service.

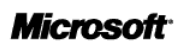

# <span id="page-13-0"></span>System Requirements

This section describes the system requirements to support Office Web Apps.

### <span id="page-13-1"></span>Browser Support

For an Office Web Apps solution provided by SharePoint Online, all client computer web browsers must meet minimum version requirements. Office Web Apps is supported in the following browsers:

- Internet Explorer 7 and later on Windows operating systems
- Safari 4 and later on Mac operating systems
- Firefox 3.5 and later on Windows, Mac, and Linux operating systems

#### *Known Browser Issues*

When using Office Web Apps, users who click the **Open in** (**Word**, **PowerPoint**, **Excel**, or **OneNote**) button may see a message that states the file cannot be opened in the client application. This can be caused by one or more of the following conditions:

- The user is running a 64-bit version of Internet Explorer.
- The ActiveX control necessary for opening the file in the Office client application is not installed or running in the browser.
- Microsoft Office is not installed on the client computer.
- The version of Office that is installed is earlier than Office 2003.
- Security settings in Internet Explorer are preventing the ActiveX controls from running.
- The browser does not support ActiveX.
- The client browser is Firefox, but the plug-in that enables Firefox to open Office documents is not installed.

## <span id="page-13-2"></span>Mobile Device Support

Users can view Word, Excel, and PowerPoint files using Office Web Apps on most modern smartphones. For Office Web Apps on SharePoint, the following mobile browsers are supported:

- Internet Explorer on Windows Mobile 3/6/6.1/6.5
- Safari4 on iPhone 3G/S
- BlackBerry 4.x and later
- Nokia S60
- NetFront 3.4, 3.5 and later
- Opera Mobile 8.65 and later
- Openwave 6.2, 7.0, and later

The Apple iPad is supported for viewing Word and PowerPoint files.

To access pages using mobile devices, the URL is identical to that used by browsers running on client computers. However, this can vary depending on the configuration and presence of web proxies. Users can click **E-mail a Link** on the **Share and Track** tab of the ribbon in SharePoint to receive the address in email on an SMTP service-enabled SharePoint server.

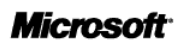

#### **Note**

Supported browsers include Internet Explorer 7 or later for Windows, Safari 4 or later for Mac, and Firefox 3.5 or later for Windows, Mac, or Linux.

## <span id="page-14-0"></span>Localization

Office Web Apps are available in all Office 365 languages.

Office Web Apps generally support documents created in Office 97 and later, with these exceptions:

- Older file formats (such as .doc, .xls, .ppt) are automatically converted to Open XML format (such as docx, .xlsx, .pptx) for editing because Office Web Apps natively supports only the newer file formats. There is no option to save documents in the binary formats.
- The Excel Web App on SharePoint supports only the newer Excel files formats (including .xlsx, .xlsb, and .xlsm). These can be created in Microsoft Office Excel 2007 or later or using the [compatibility pack](http://www.microsoft.com/downloads/details.aspx?FamilyId=941B3470-3AE9-4AEE-8F43-C6BB74CD1466&displaylang=en) with older versions of Excel. The Excel Web App on SkyDriv*e* enables viewing and editing (after conversion) of older .xls files.
- The OneNote Web App supports only files created in Microsoft OneNote 2010 (or the Web App).

## <span id="page-14-1"></span>Supported File Types

Table 5 describes the supported file types for Office Web Apps.

#### **Table 5: Supported file types**

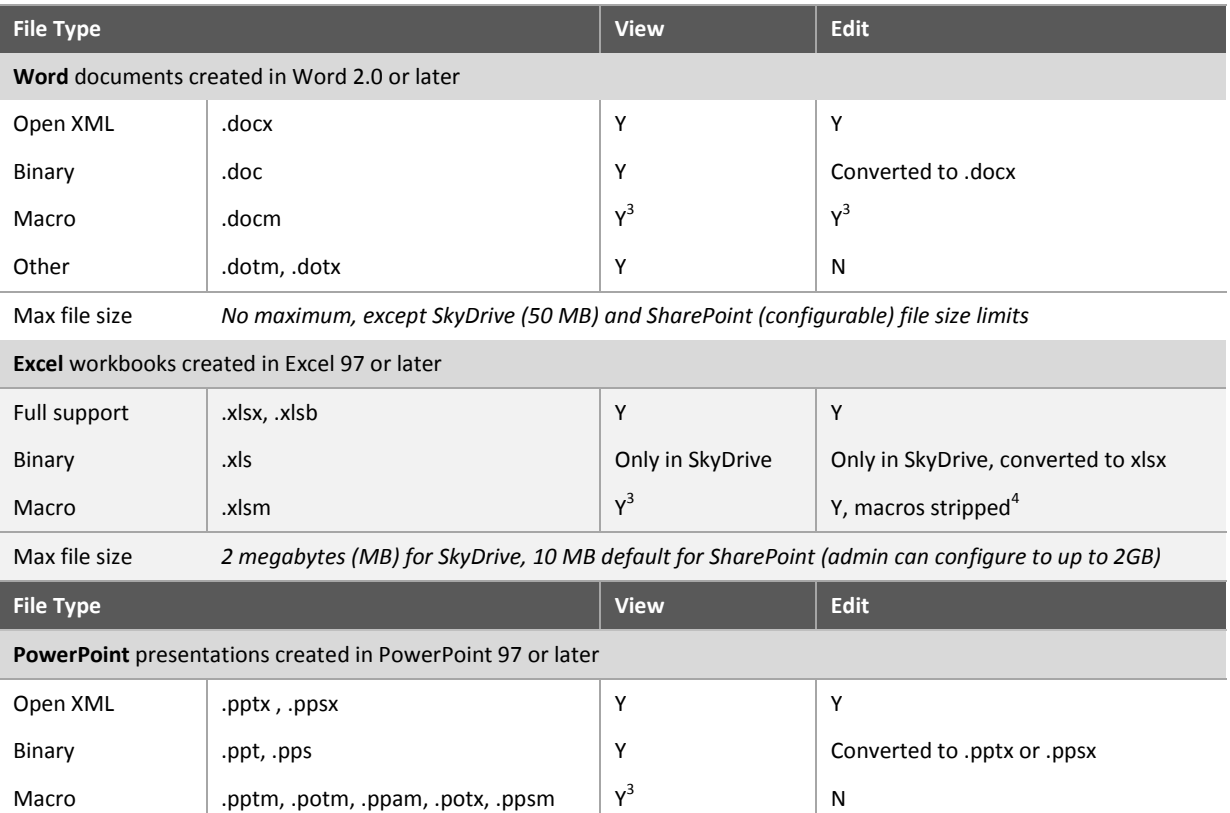

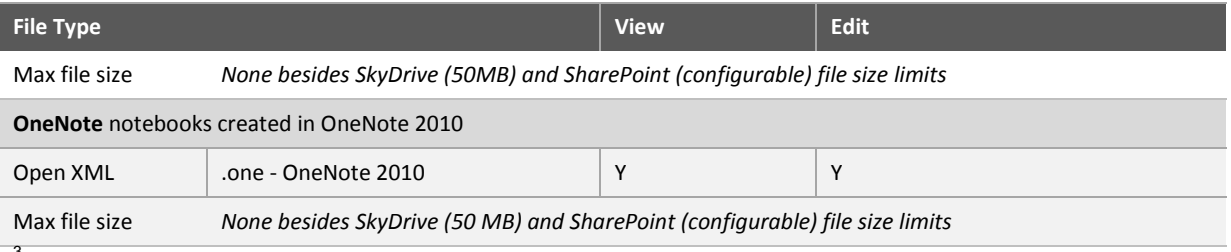

<sup>3</sup> Macros are not run.

 $<sup>4</sup>$  If macros exist, users are prompted to have a copy of the file with the macros removed.</sup>

#### **Note**

Newer file formats (such as .docx, .xlsx, and .pptx) can be created in Office 2010 or 2007, or in Office 2000 and later with the compatibility pack.

# <span id="page-15-0"></span>Printing

Users can print from the Word Web App and the PowerPoint Web App. A .pdf reader (such as Adobe Reader or Foxit) is required. Currently, printing in the PowerPoint Web App is only available on Windows Live. Alternately, once a document is open in Office Web Apps, users can easily switch to Microsoft Office and print to any available printer.

## <span id="page-15-1"></span>Co-Authoring

Co-authoring enables multiple people to simultaneously edit a document at the same time. Table 6 details support for co-authoring within Office Web Apps and Office 2010.

**Table 6: Co-authoring within Office Web Apps**

|                 | Word | Excel | <b>PowerPoint</b> | <b>OneNote</b> |
|-----------------|------|-------|-------------------|----------------|
| Office 2010     | Yes  | No    | Yes               | Yes            |
| Office Web Apps | No   | Yes   | <b>No</b>         | Yes            |

## <span id="page-15-2"></span>User Experience

This section describes how users work with Office Web Apps.

### <span id="page-15-3"></span>View and Edit Office Documents

Office Web Apps gives users a browser-based viewing and editing experience by providing representations of Office documents in the browser. When users click a document stored in a SharePoint document library, the document opens directly in the browser. In the browser, the document looks similar to how it appears in the Office client application. The Web App also provides many of the same editing features as the Office client application.

Office Web Apps provides representations of documents, presentations, workbooks, and notebooks using native browser objects such as HTML, JavaScript, and images. Each document type is handled

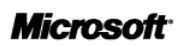

differently depending on which Office Web Apps services are started and whether the Office Web Apps feature is activated.

A document in the Word Web App, Excel Web App, or PowerPoint Web App can be edited in the browser or opened for editing in the associated Office client application. While working in a Web App, users can click the **Edit in Browser** button on the **Home** tab to perform light editing tasks in the browser.

For the OneNote Web App, users can edit a notebook in the browser—without having to click the **Edit in Browser** button—or they can click **Open in OneNote** to edit the notebook in the OneNote client application.

While working in a Web App, users can click the **Open in** (**Word**, **Excel**, **PowerPoint**, or **OneNote**) button to open a document in the associated Office client application (if it is installed on the client computer).

## <span id="page-16-0"></span>Enhance the Web Experience with Silverlight

Microsoft Silverlight is a plug-in provided at no cost that can enhance the web experience for many browsers. The Silverlight plug-in is not required to be installed on the client browser to use Office Web Apps; however, having the Silverlight plug-in can provide the following benefits:

- When using the Word Web App on browsers with the Silverlight plug-in installed, users can experience faster page loads; improved text fidelity at full zoom; ClearType tuner settings support; and when using the **Find on This Page** feature, improved accuracy in the location of search string instances.
- When using the PowerPoint Web App on browsers with the Silverlight plug-in installed, users can experience faster page loads, smoother animations, and presentation slides that scale with the size of the browser window.

Having Silverlight installed on the client browser does not provide additional benefits in the Excel Web App or the OneNote Web App. For more information about Silverlight, see [Silverlight Home](http://www.microsoft.com/silverlight/) page.

# <span id="page-16-1"></span>How Web Apps Work

Each Web App uses some or all of the components described in the [User Experience](#page-15-2) section above to provide a viewable Office document in the browser and an editable document in either the browser or the client application.

## <span id="page-16-2"></span>View and Edit Word Documents

For Word document types, the Word Web App uses a combination of images, HTML, and JavaScript to render documents that users can view. If Silverlight is installed on the client browser, some images will be displayed using XAML.

When users click a Word document in SharePoint, WordViewer.aspx checks the Office Web Apps cache to determine whether a rendition of a document is already available if the **Default open behavior for browser-enabled documents** setting is set to "open in browser."

If a rendition of the document is available in the cache, the Word Web App front-end components display the document in View mode in the browser. If a rendition of the document is not available in the

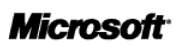

cache, the front-end component calls the Word Viewing service application to render the document. The Word Viewing service application initializes and manages a worker process to render the document by converting it into a series of .png images or XAML (if Silverlight is installed). The Word Viewing service application then returns the rendered document to WordViewer.aspx and the cache. WordViewer.aspx displays the document in the browser in View mode. The Word Viewing service application can initialize and manage multiple worker processes with each process dedicated to a single session.

While in View mode, if users click the **Edit in Browser** button on the Microsoft Word Web App toolbar, WordViewer.aspx goes to the Word Editor (Edit mode). The Word Editor is a web front-end component that creates a browser-based editing surface, which enables users to work on documents without losing fidelity.

While in View or Edit mode, if users click the **Open in Word** button on the Microsoft Word Web App toolbar, the document opens in the Word client application (if Word is installed on the client computer).

### <span id="page-17-0"></span>View and Edit Excel Workbooks

The Excel Web App uses DHTML and JavaScript to render Excel workbooks that users can edit without the need to download ActiveX controls to the browser on the client computer. The Excel Web App uses Excel Calculation Services to load the workbook; calculate in full fidelity; refresh external data, if needed; and maintain the session.

When users click an Excel workbook in SharePoint, the Excel Web App uses the Excel Services Application Web Service Application Proxy to direct calls to and from Excel Calculation Services if the **Default open behavior for browser-enabled documents** setting is set to "open in browser."

While in View mode, if users click the **Edit in Browser** button on the Microsoft Excel Web App toolbar, the workbook opens in the browser. The browser sends updates to Excel Calculation Services, which services those editing requests and returns updated results to the browser.

While in View or Edit mode, if users click the **Open in Excel** button on the Microsoft Excel Web App toolbar, the workbook opens in the Excel client application (if Excel is installed on the client computer).

### <span id="page-17-1"></span>View and Edit PowerPoint Presentations

For PowerPoint presentation types, the PowerPoint Web App uses a combination of images, HTML, and JavaScript to render presentations that users can view. If Silverlight is installed on the client browser, some images are displayed using XAML.

When users click a PowerPoint presentation in SharePoint, the PowerPoint Web App front-end components check the Office Web Apps cache to determine whether a rendition of the presentation is already available, as long as the **Default open behavior for browser-enabled documents** setting is set to "open in browser."

If a rendition of the presentation is available in the cache, the PowerPoint Web App front-end components display the presentation in View mode in the browser. If a rendition of the presentation is not available in the cache, PowerPointFrame.aspx calls the PowerPoint service application to render the presentation. The PowerPoint service application initializes and manages a worker process to render the

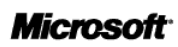

document by converting it into a series of .png images or XAML (if Silverlight is installed). The PowerPoint service application then returns the rendered document to PowerPointFrame.aspx and the cache. PowerPointFrame.aspx displays the document in the browser in View mode. The PowerPoint service application can initialize and manage multiple worker processes, each process dedicated to a single session.

While in View mode, if users click the **Edit in Browser** button on the Microsoft PowerPoint Web App toolbar, PowerPointFrame.aspx goes to PowerPoint Editor (Edit mode). The PowerPoint Editor is a web front-end component that creates a browser-based editing surface, which enables users to work on documents without losing fidelity. PowerPointFrame.aspx sends updates to the PowerPoint service application—which services editing requests, manages a single worker process for each editing session, manages re-rendering, automatically saves, and returns the updated rendition to PowerPointFrame.aspx. PowerPointFrame.aspx then displays the updated rendition of the presentation in the browser.

While in View or Edit mode, if users click the **Open in PowerPoint** button on the Microsoft PowerPoint Web App toolbar, the presentation opens in the PowerPoint client application (if PowerPoint is installed on the client computer).

## <span id="page-18-0"></span>View and Edit OneNote Notebooks

The OneNote Web App uses a combination of HTML and JavaScript to render notebooks that users can view and edit.

When users click a OneNote notebook in SharePoint, OneNote.aspx displays the notebook in the browser if the **Default open behavior for browser-enabled documents** setting is set to "open in browser." Users can then edit the notebook in the browser.

If users click the **Open in OneNote** button on the Microsoft OneNote Web App toolbar, the notebook opens in the OneNote client application (if OneNote is installed on the client computer).

## <span id="page-18-1"></span>Broadcast Slide Show

Broadcast Slide Show is a new capability in Microsoft Office 2010 that enables presenters to broadcast a slide show from PowerPoint 2010 to remote viewers who watch in web browsers. Broadcast Slide Show provides organizations with a low-infrastructure presentation capability that works through the web. This feature is supported in Office Web Apps and SharePoint Online. For more details, see PowerPoint [Broadcast Slide Show](http://technet.microsoft.com/en-us/library/ff431686.aspx).

# <span id="page-18-2"></span>Web Apps Features

The specific features and benefits of Word Web App, Excel Web App, PowerPoint Web App, and OneNote Web App are described in this section. Table 7 describes the features of Word Web App.

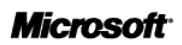

#### **Table 7: Features and benefits of Word Web App**

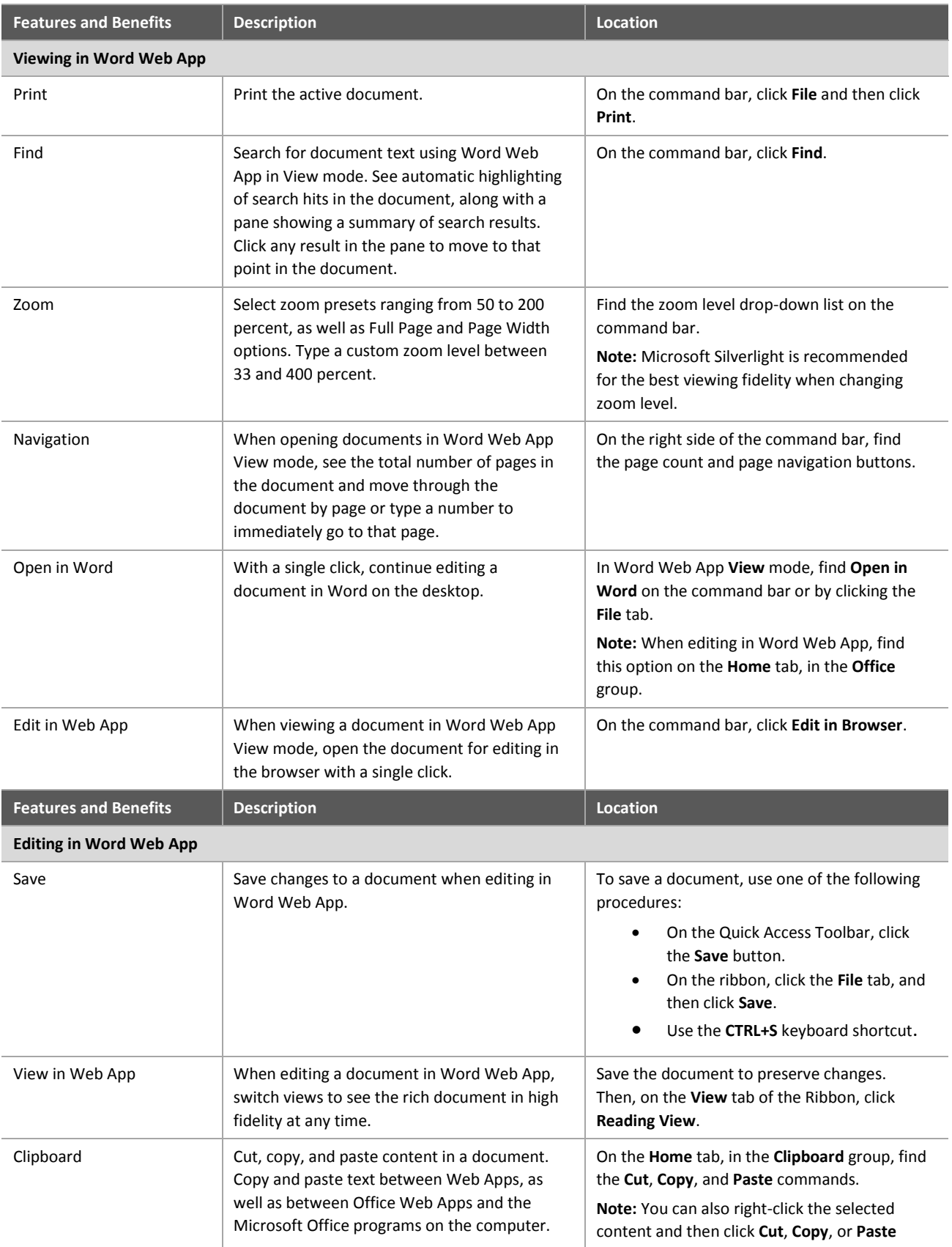

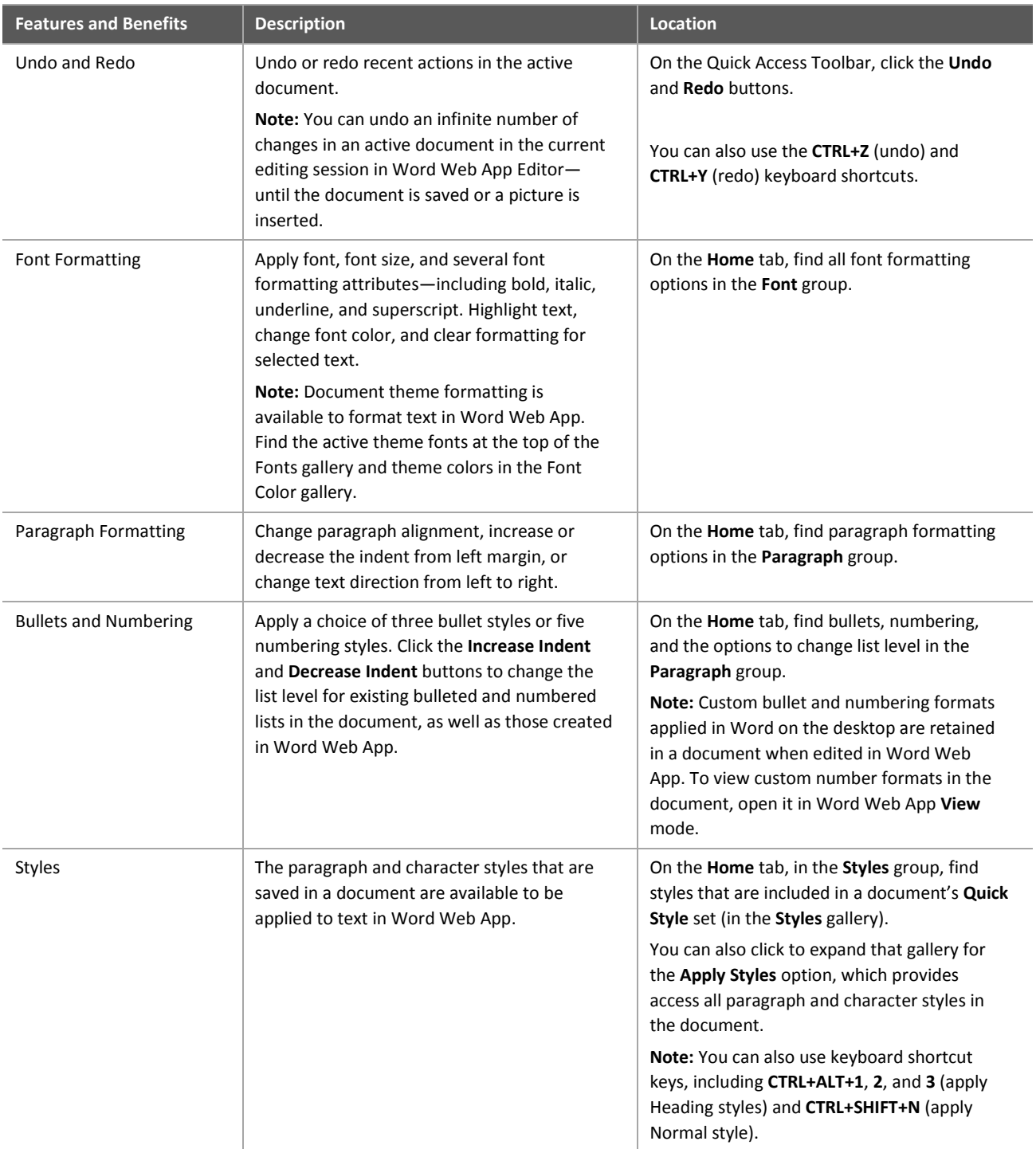

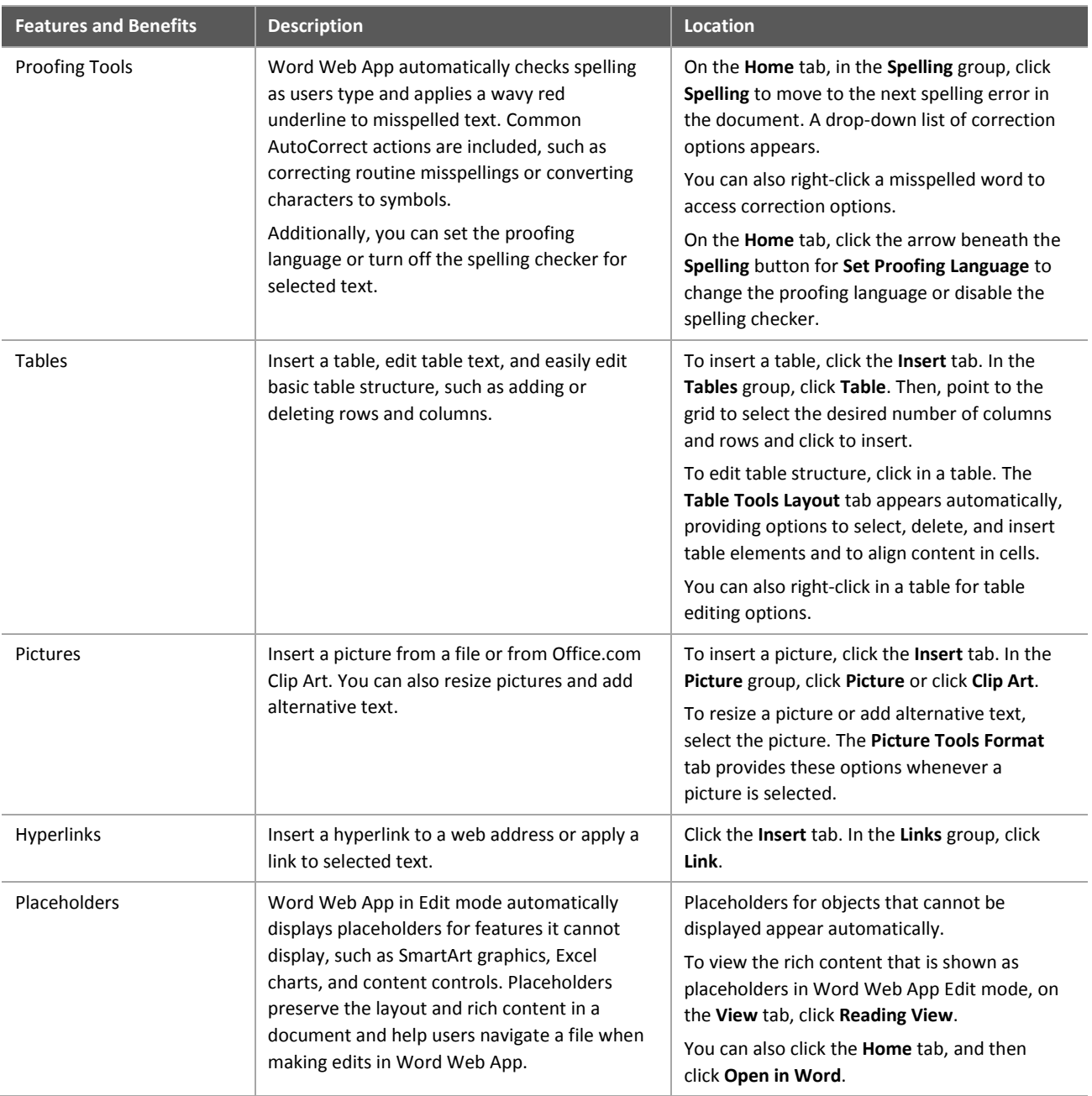

Table 8 describes the features and benefits of Excel Web App.

#### **Table 8: Features and benefits of Excel Web App**

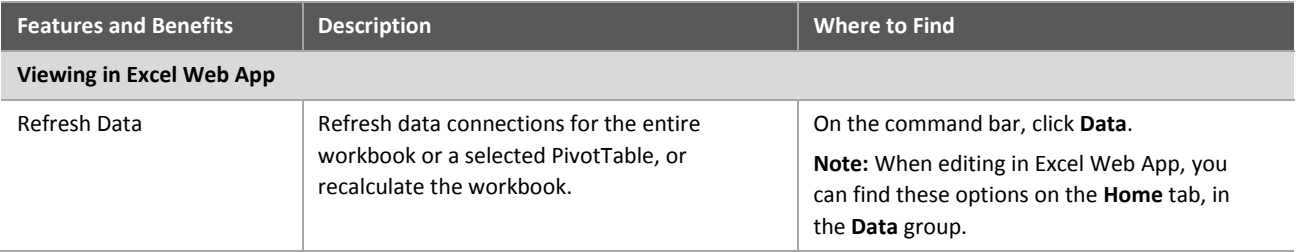

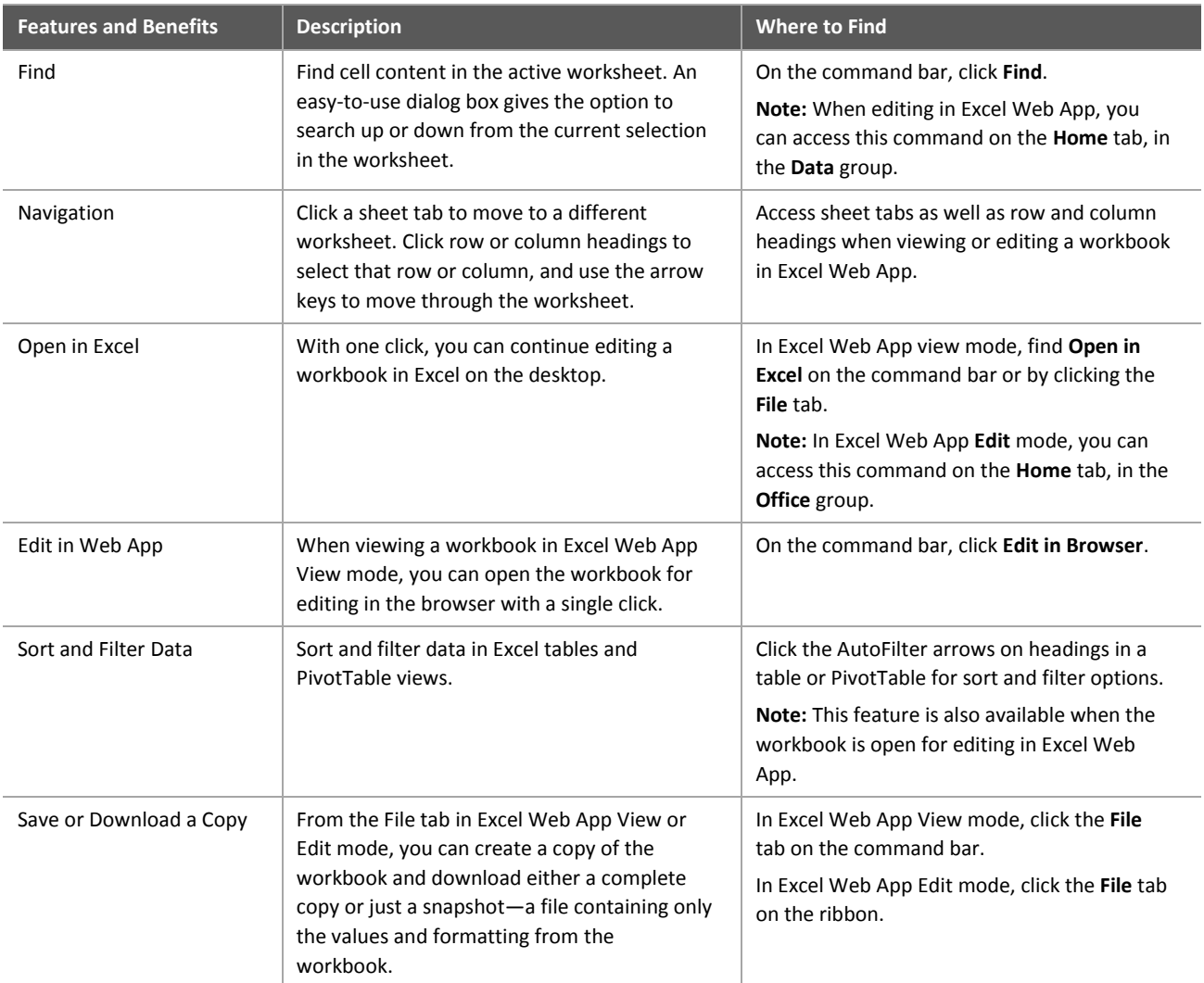

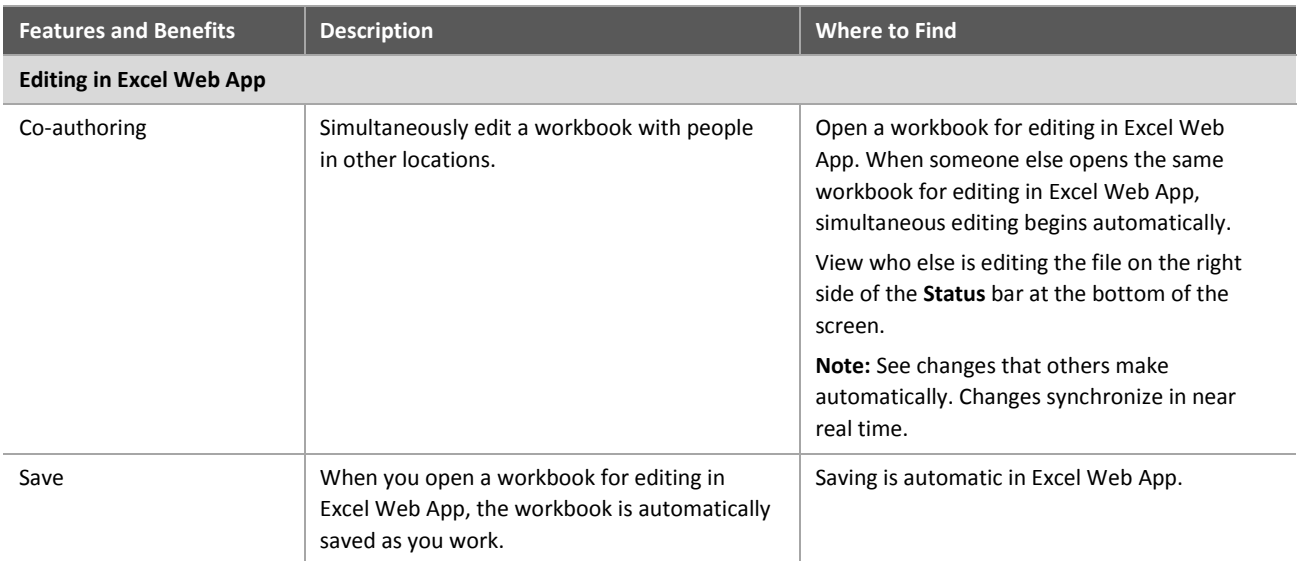

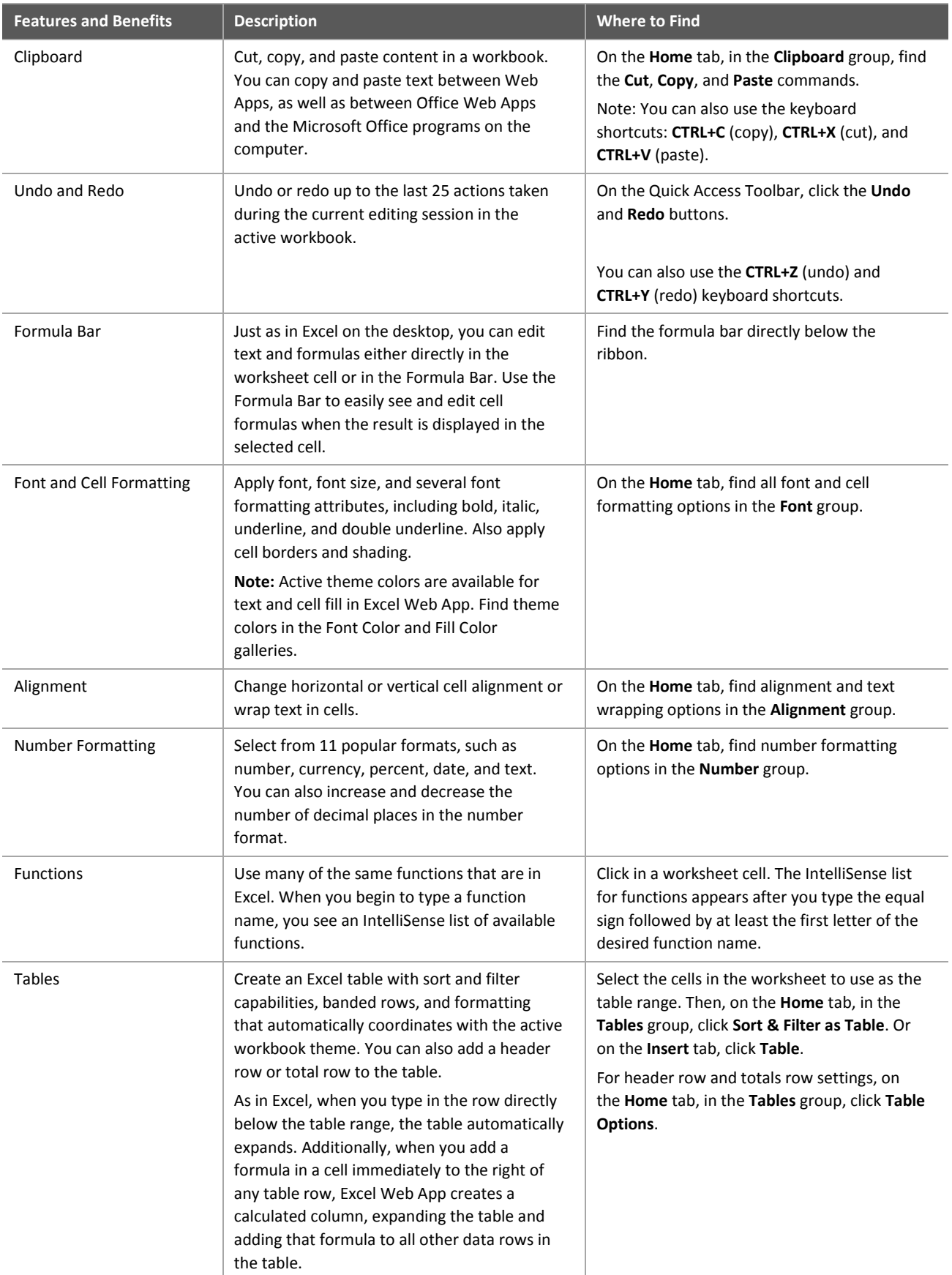

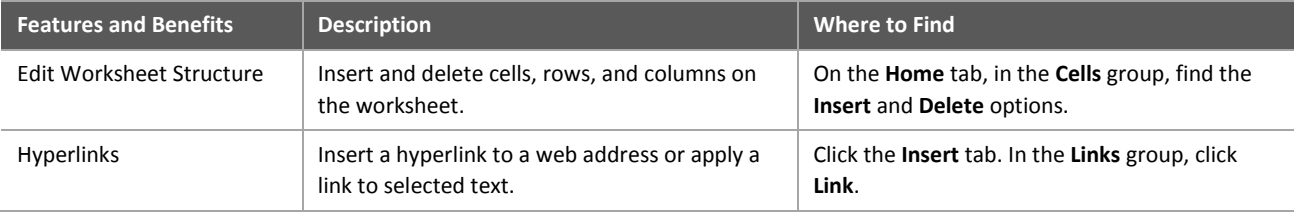

Table 9 describes the features and benefits of PowerPoint Web App.

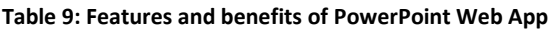

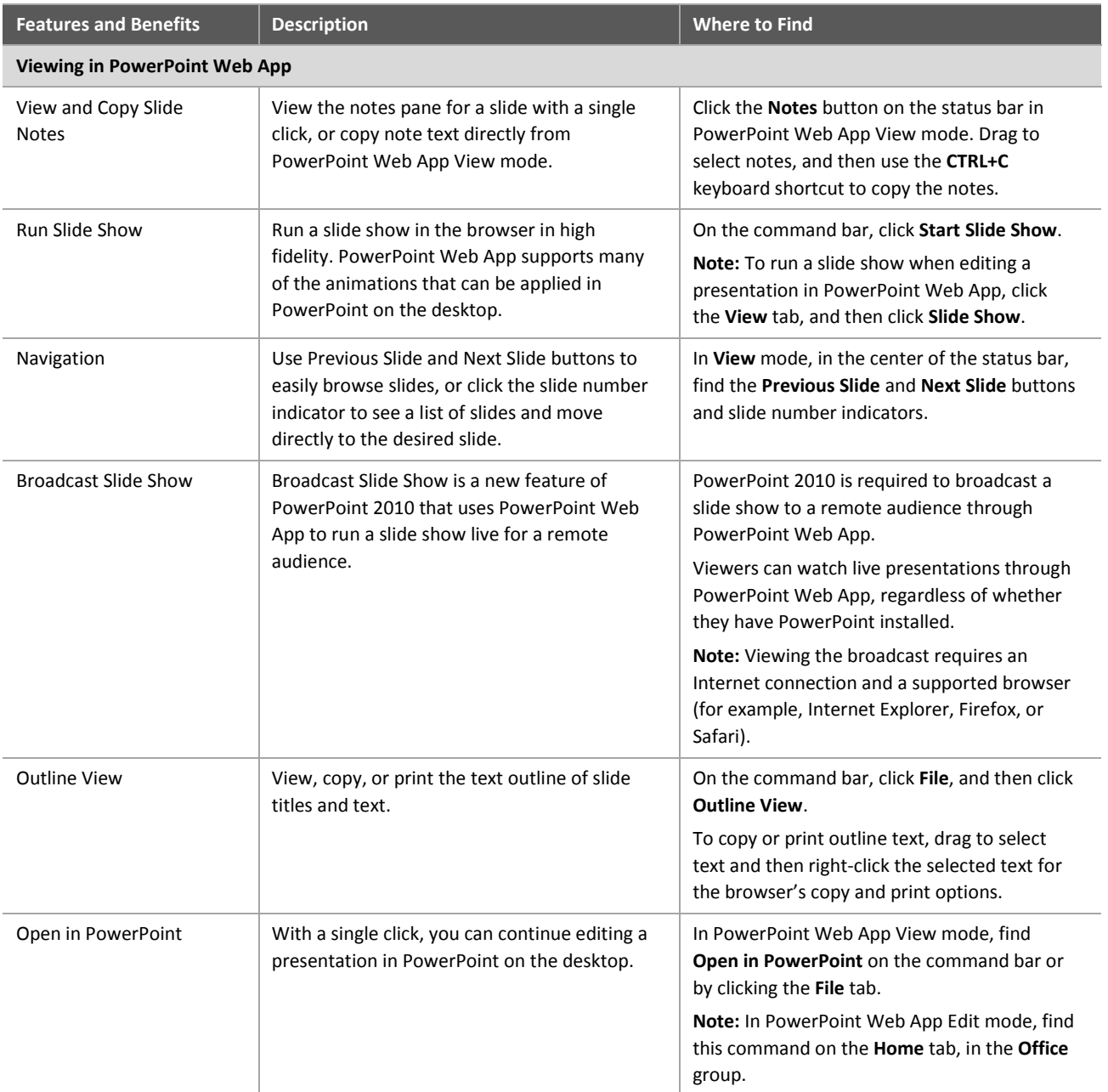

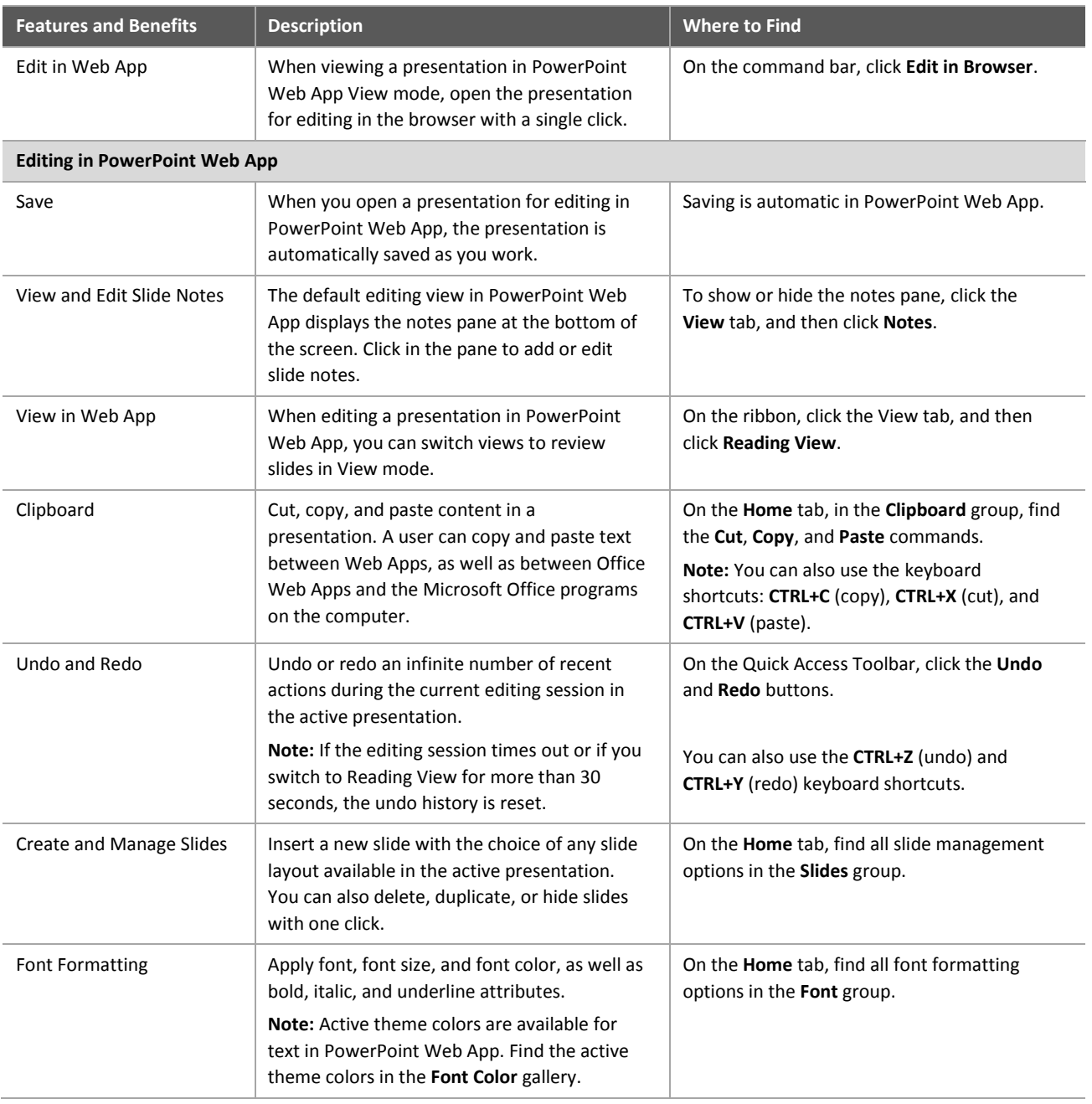

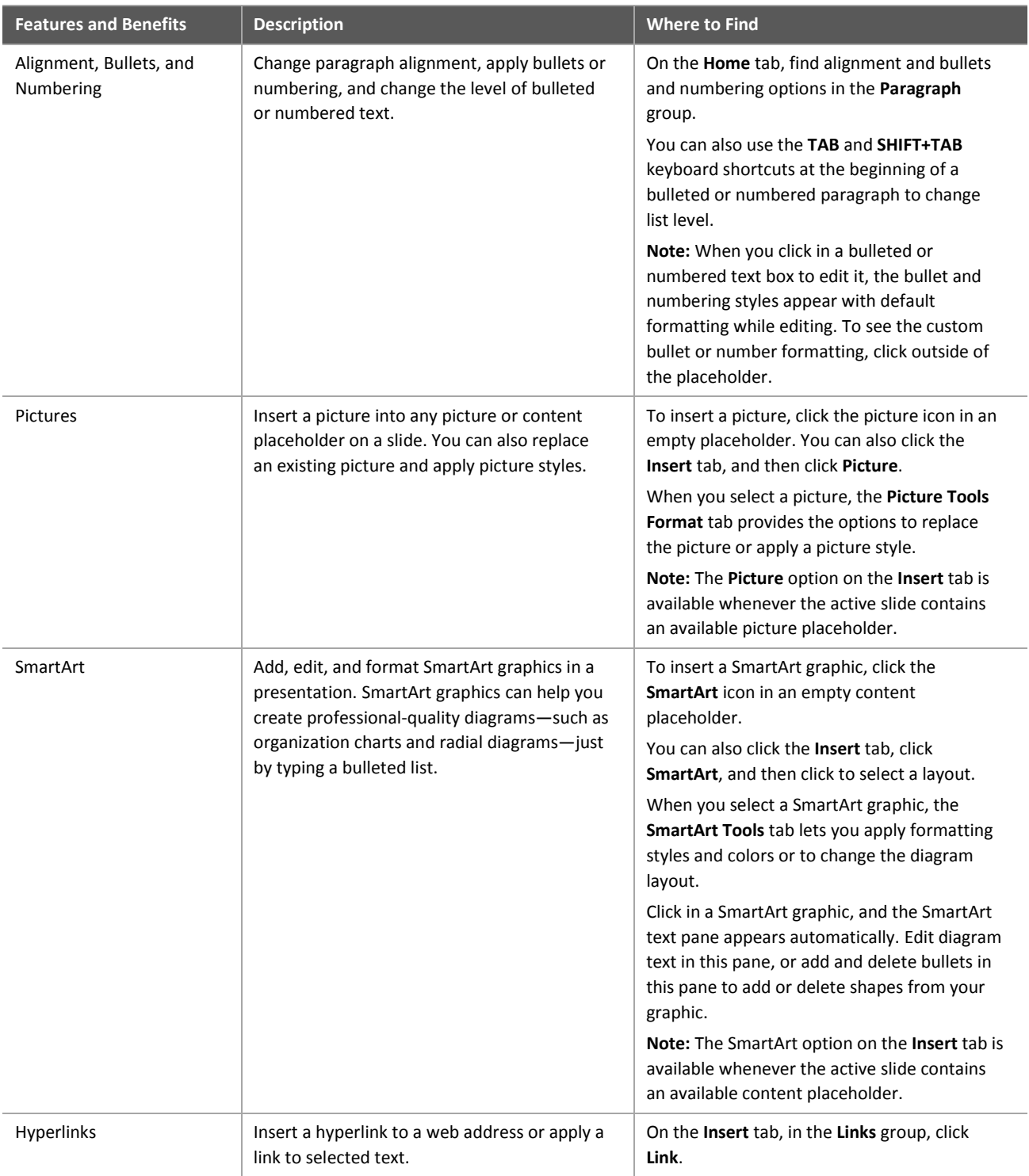

## Table 10 describes the features and benefits of OneNote Web App.

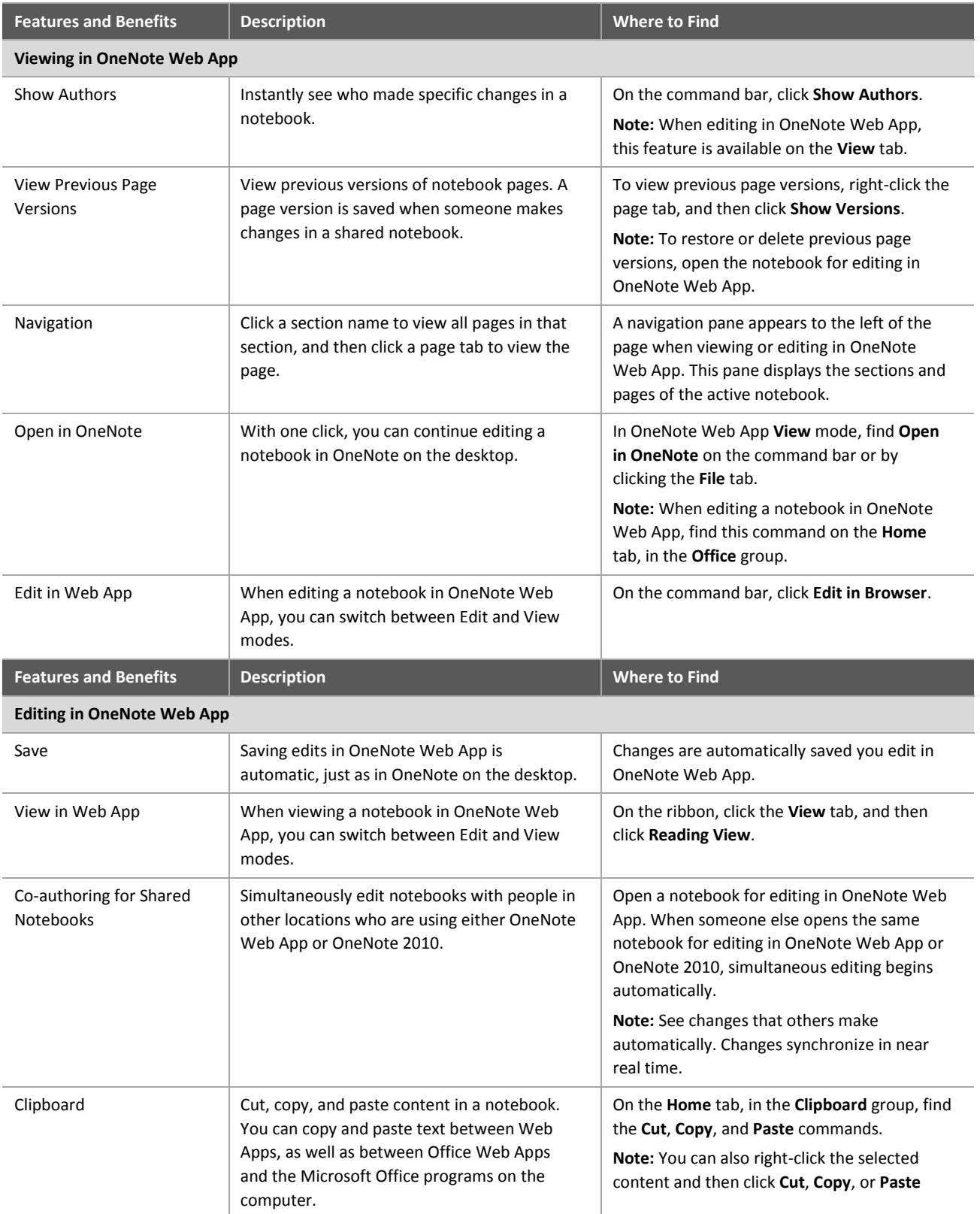

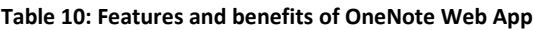

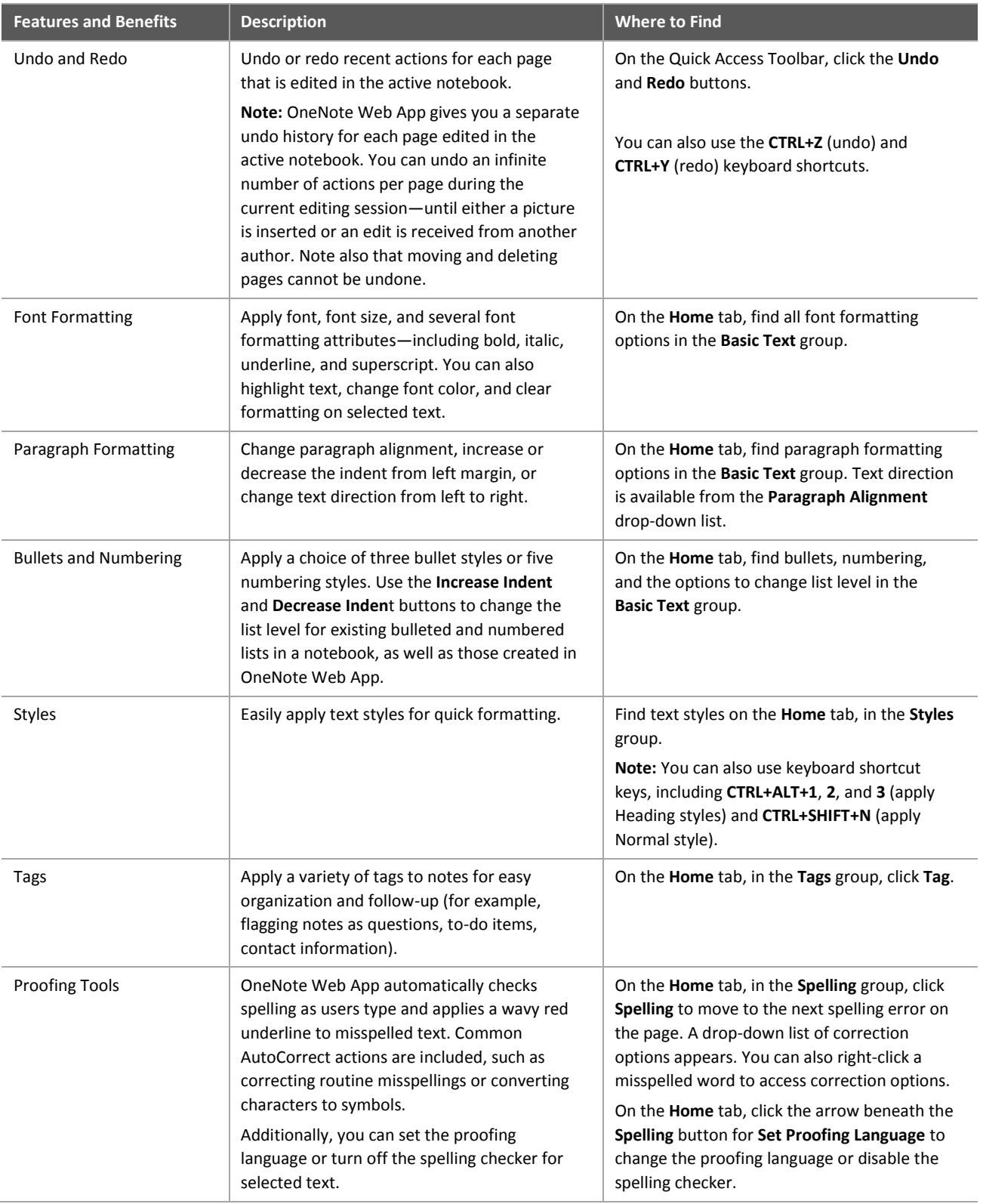

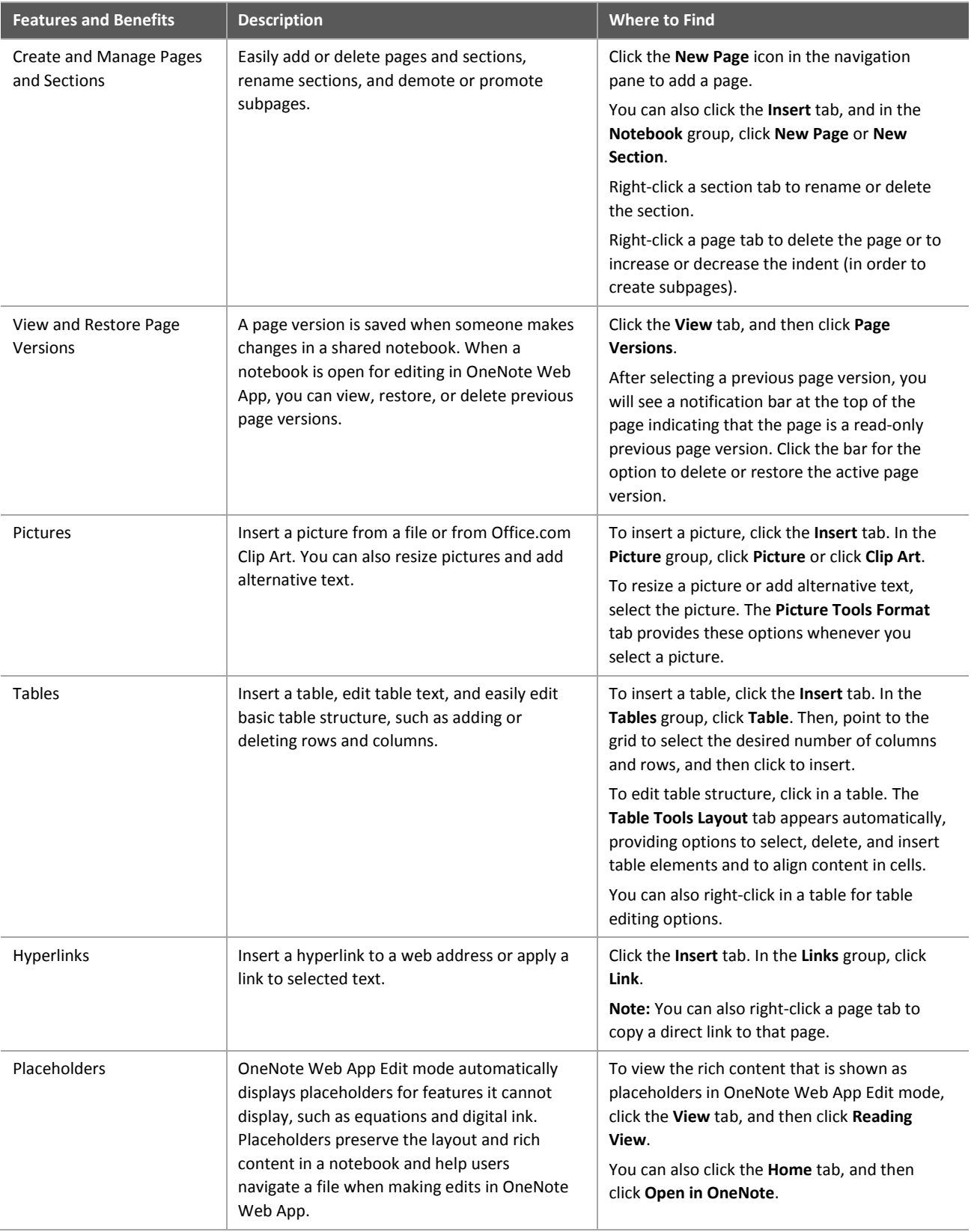

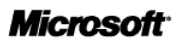

# <span id="page-31-0"></span>**Appendix A: Versions of Office Web Apps**

Table 11 describes the Office Web Apps features available in Windows Live, Office 365 and for onpremises users.

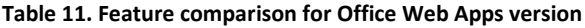

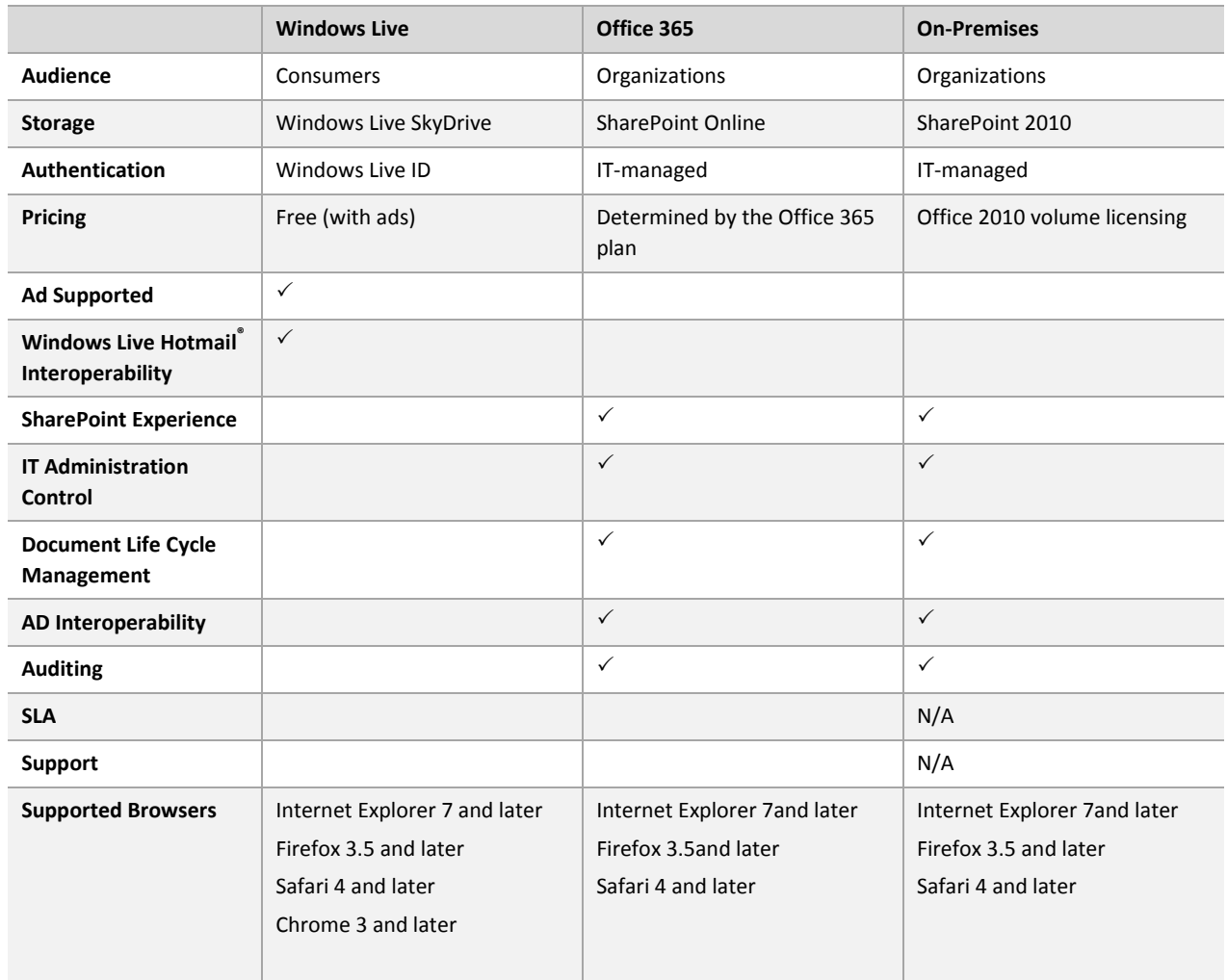

#### **Note**

View the full list of supported browsers in the **[System Requirements](#page-13-0)** section.